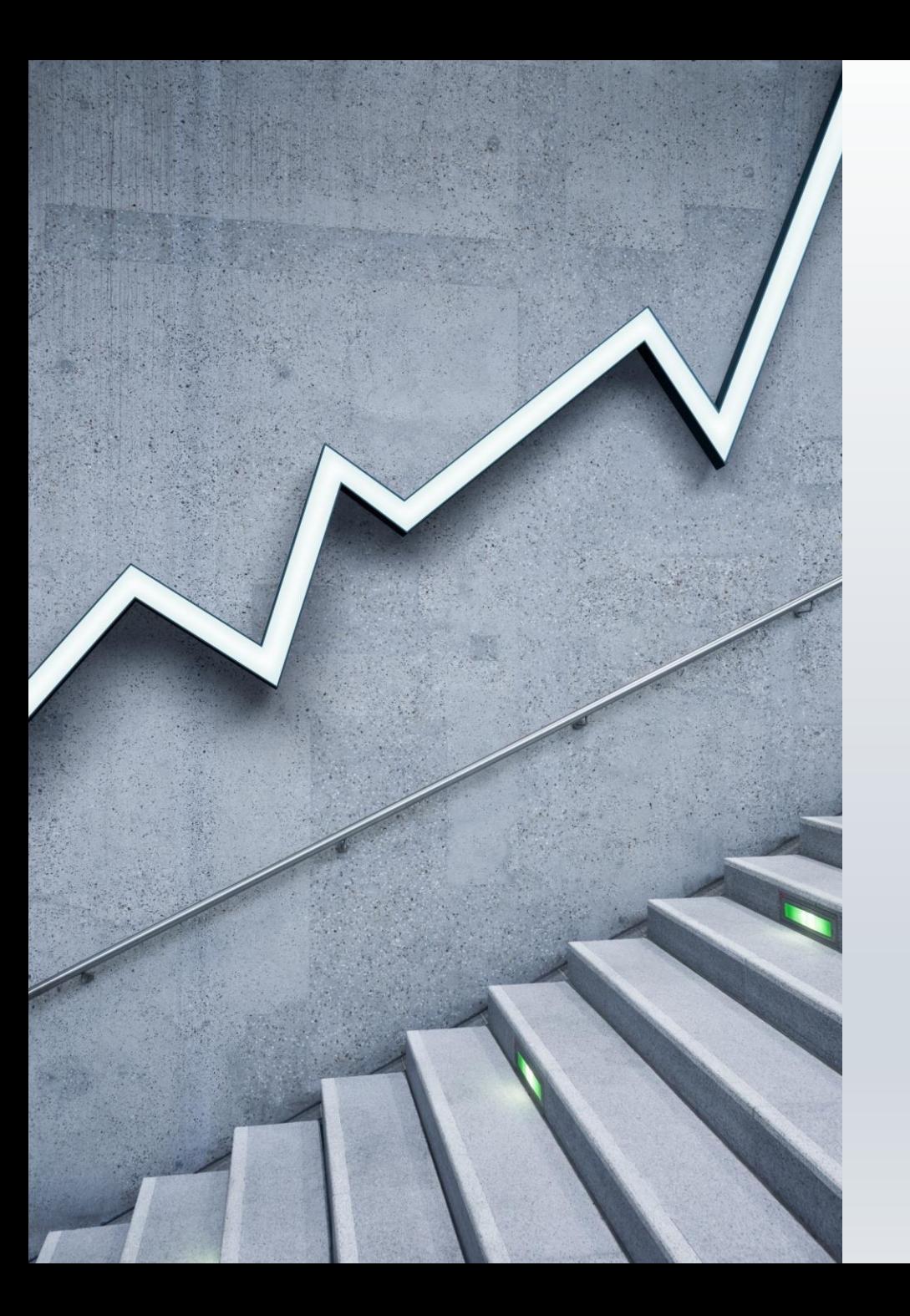

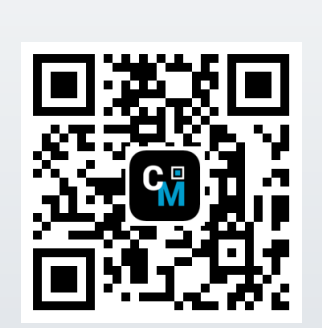

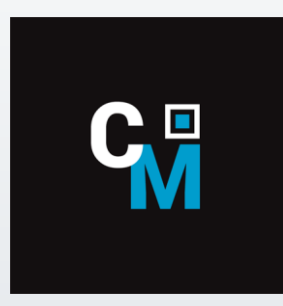

# **ContactMate eLead**

# YHTEYSTIEDOT SÄHKÖISESTI

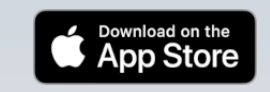

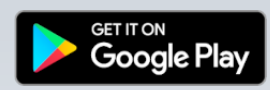

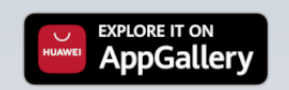

Näyttökuvat iOS- laitteesta

#### **SISÄÄNKIRJAUS**

Näppäile käyttäjätunnus ja salasana, valitse kirjaudu ja valitse tarvittaessa tapahtuma jos useita eri tapahtumia samaan aikaan

#### **PÄÄNÄKYMÄ**

Päänäkymästä voit skannata, syöttää manuaalisesti tiedot, mennä asetuksiin ja infoon. Skannauksen tai syötön jälkeen aktivoituu Kysely vihreäksi. Skannatut- painikkella pääset edellisiin skannauksiin ja muokata niitä.

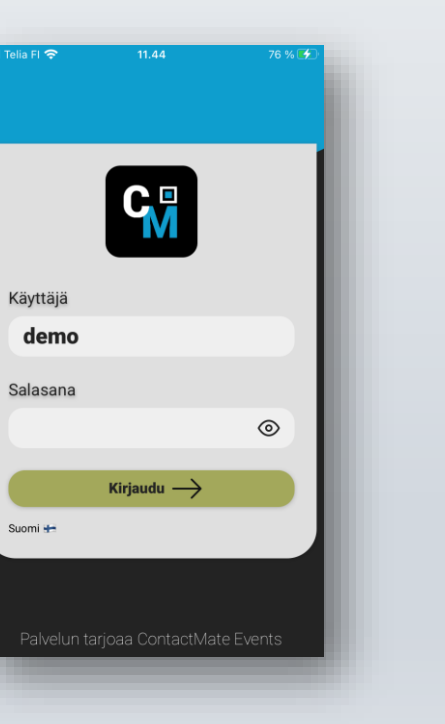

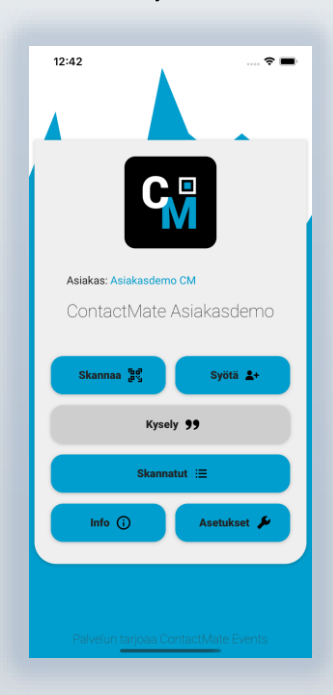

Näyttökuvat iOS- laitteesta

#### **ASETUKSET**

Voit aktivoida kameran, henkilötiedon näytön skannauksen jälkeen, näppäillä esim oman nimesi tunnisteen paikalle ja aktivoida kyselyn avautumisen

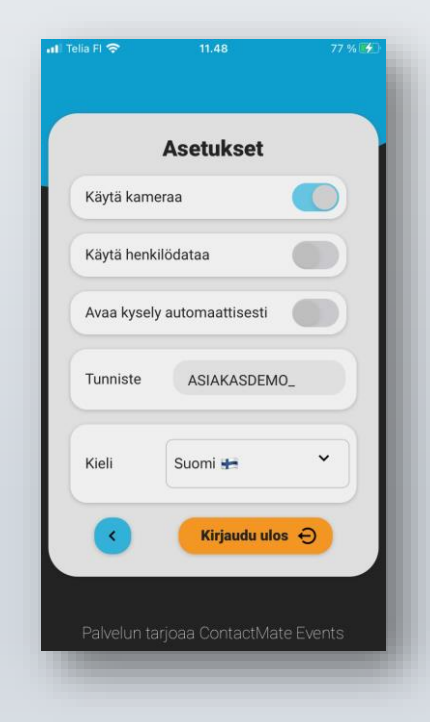

#### **ARVONTA**

Voit suorittaa arvonnan valitulla aikavälillä vierailleiden kesken

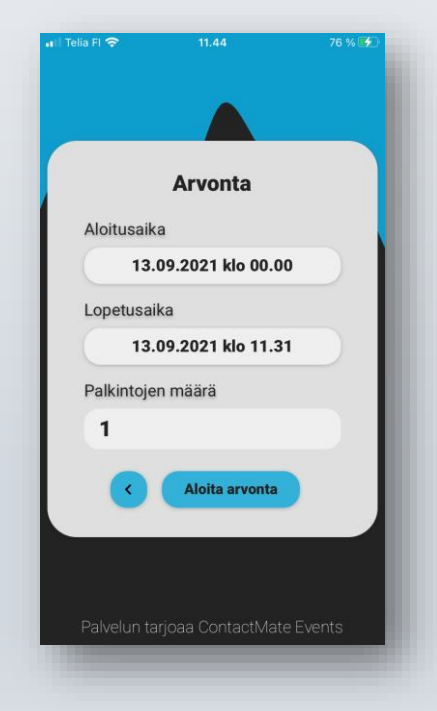

Näyttökuvat iOS- laitteesta

#### **MANUAALINEN TIETOJEN SYÖTTÖ**

Voit näppällä yhteystietoja, tallentaa tai siirtyä kyselyyn

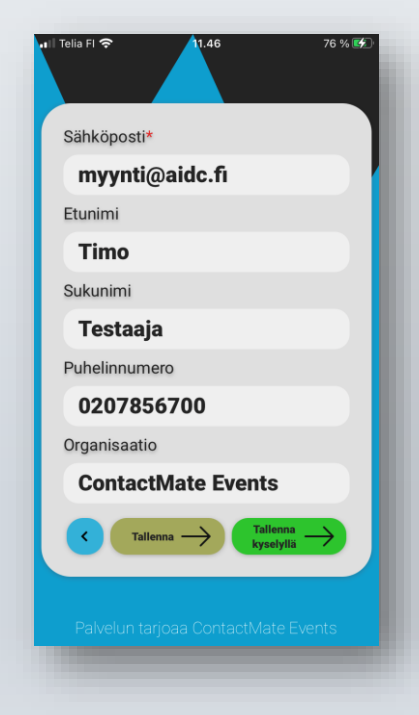

#### **INFONÄYTTÖ**

Infon alta löydät arvioituja rekisteröityjä vierasmääriä laitteella, tunnisteilla ja yhteensä koko osastolla sekä siirtyä arvontaan ja contactmate.fi sivustolle.

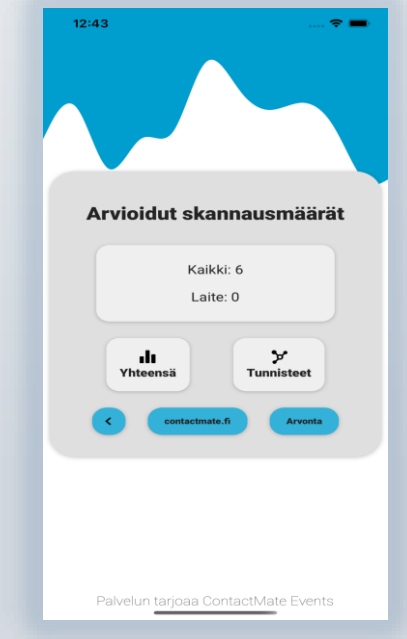

Näyttökuvat iOS- laitteesta

#### **KYSELYLOMAKE MONIVALINTA**

Voit valita haluamasi vastaukset

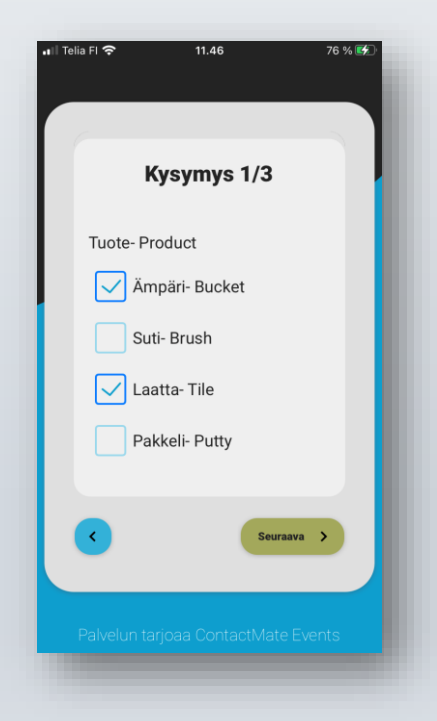

#### **KYSELYLOMAKE YKSI VASTAUS**

Voit valita yhden vastauksista

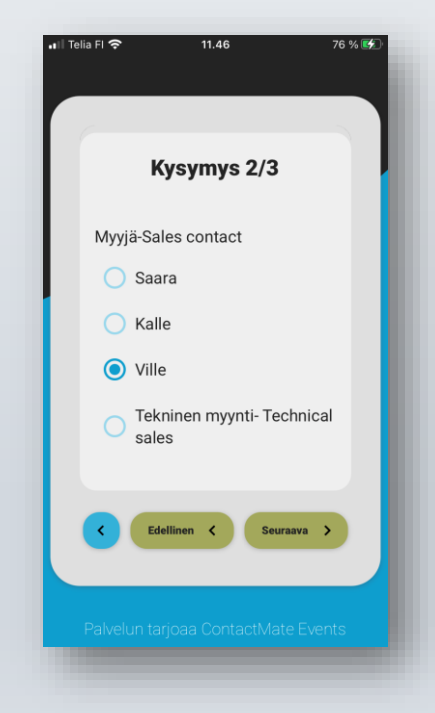

Näyttökuvat iOS- laitteesta

#### **KYSELYLOMAKE VAPAA TEKSTINÄPPÄILY**

Voit näppäillä vapaata tekstiä tai numeroita

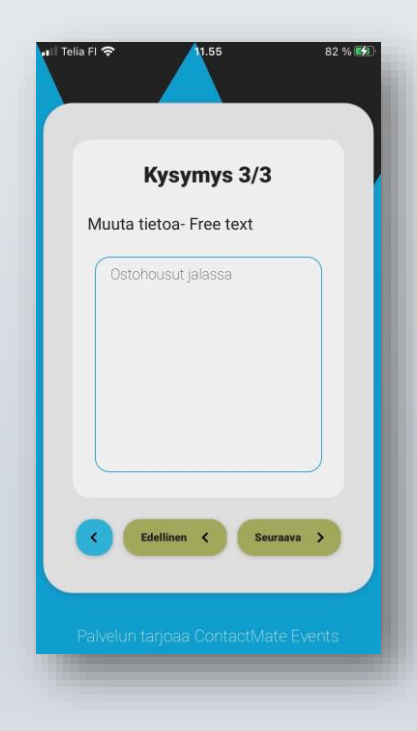

#### **KYSELYLOMAKE YHTEENVETO**

Näet yhteenvedon vastauksista, tallenna tai palaa

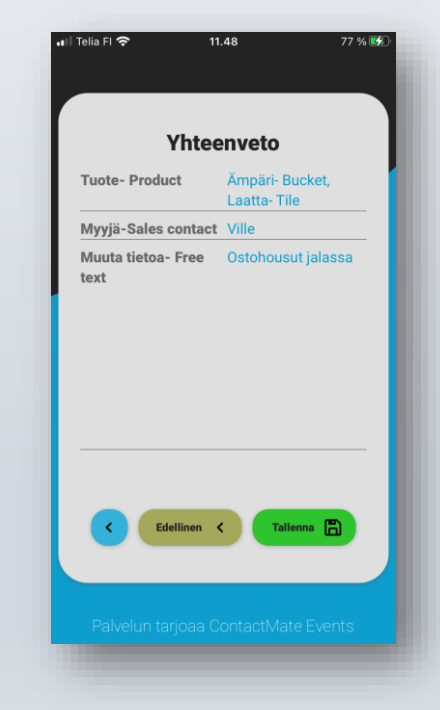

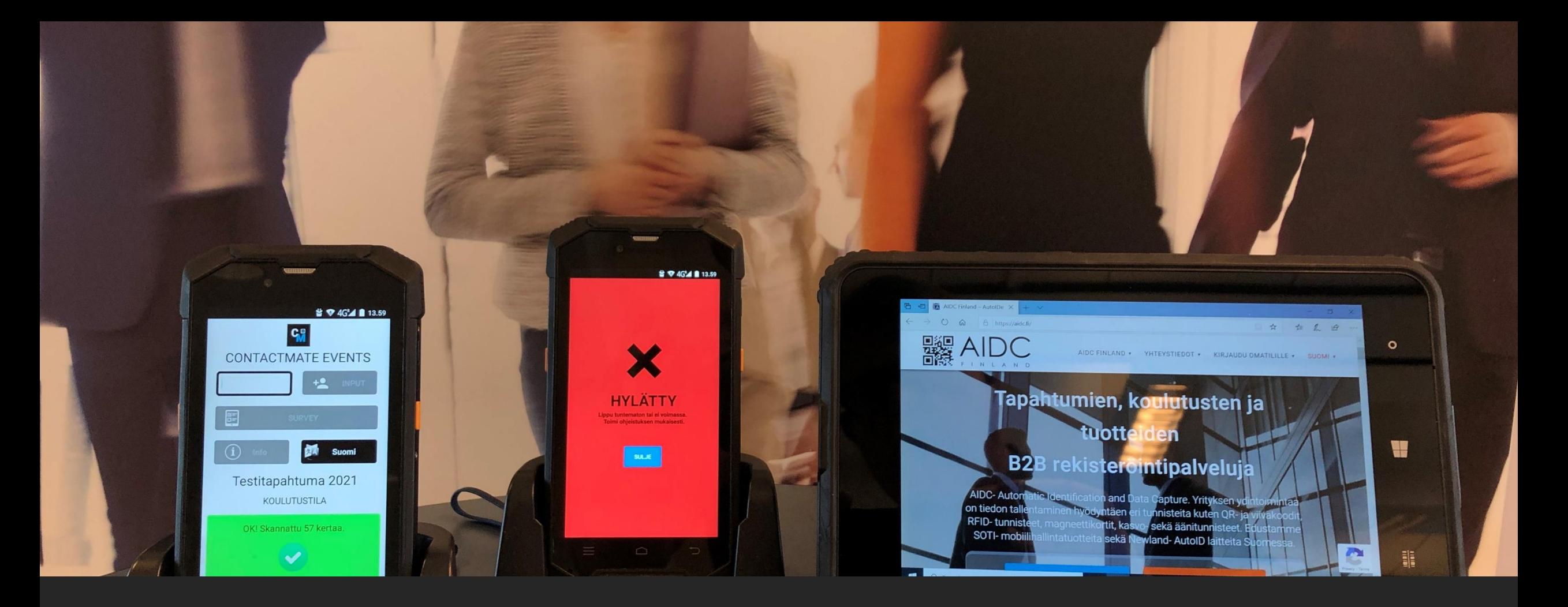

# Palvelun tarjoaa ContactMate Events

[tuki@contactmate.fi](mailto:tuki@contactmate.fi) 0207 856 706 [ContactMate Events](http://www.aidc.fi/#cme)